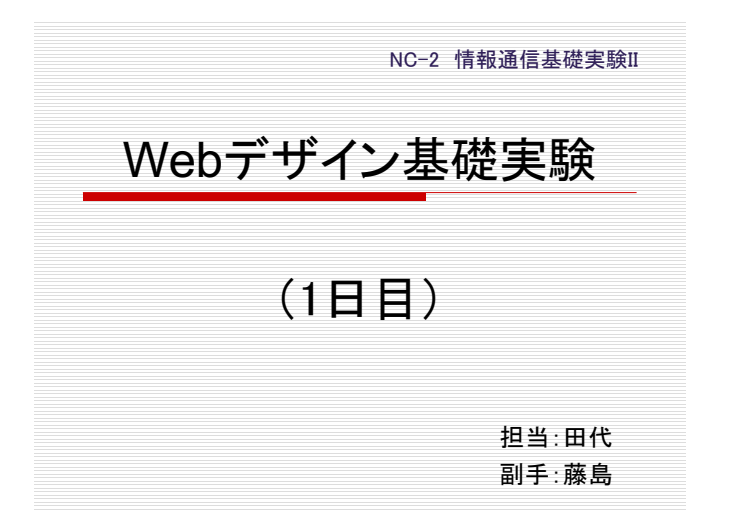

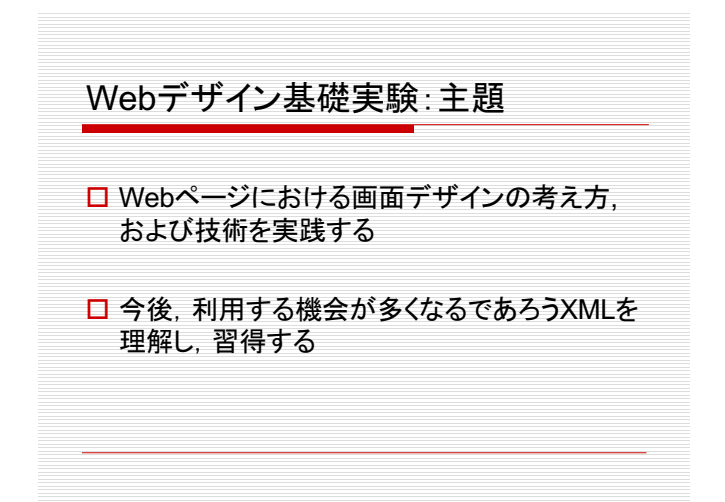

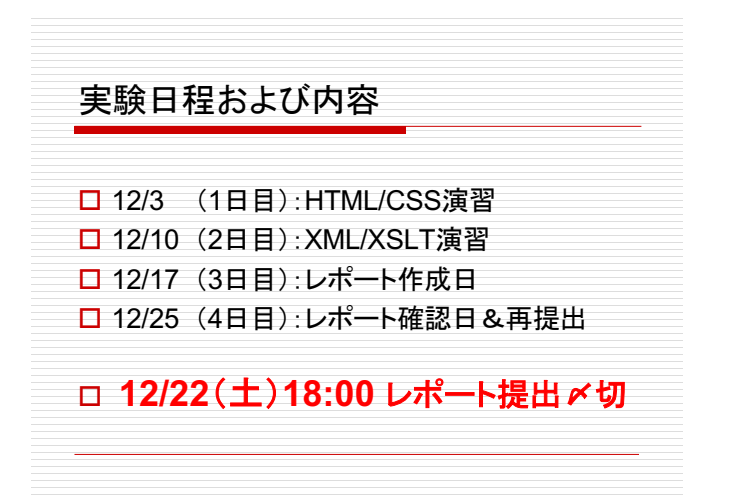

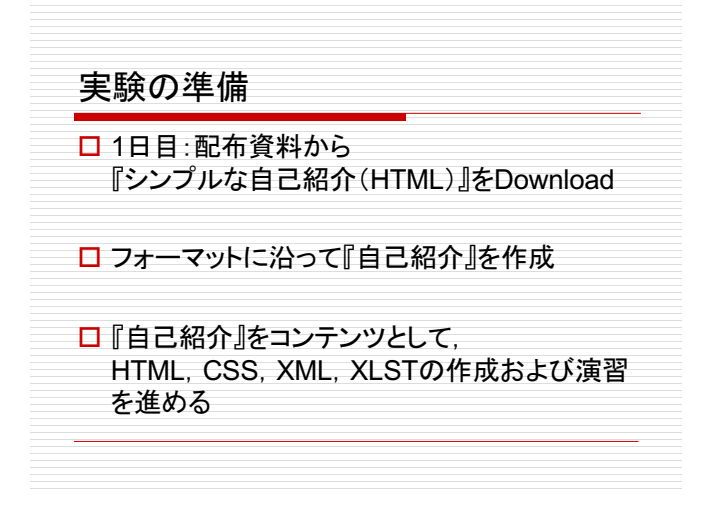

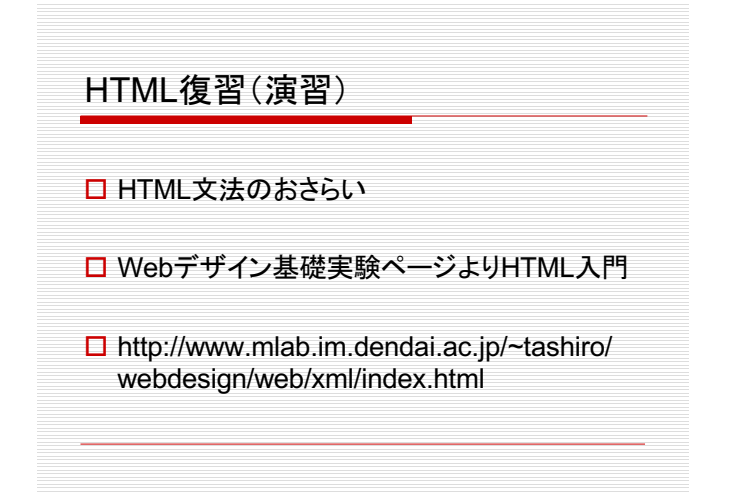

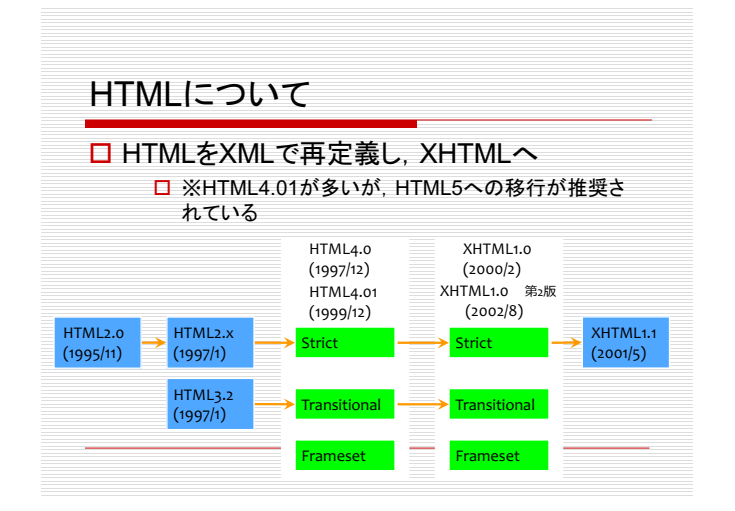

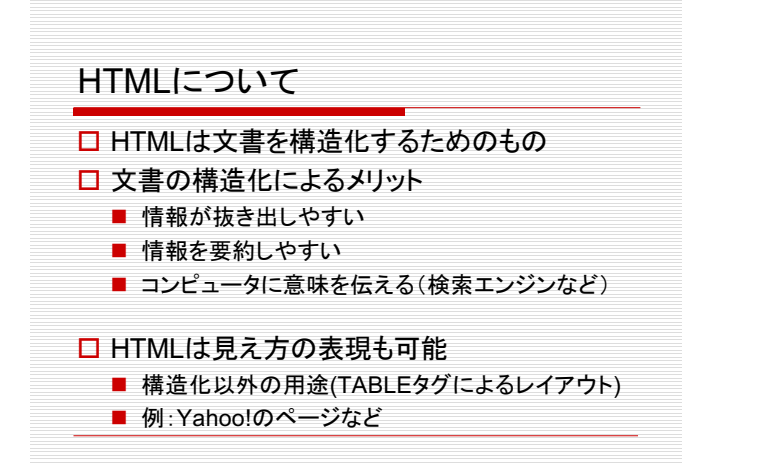

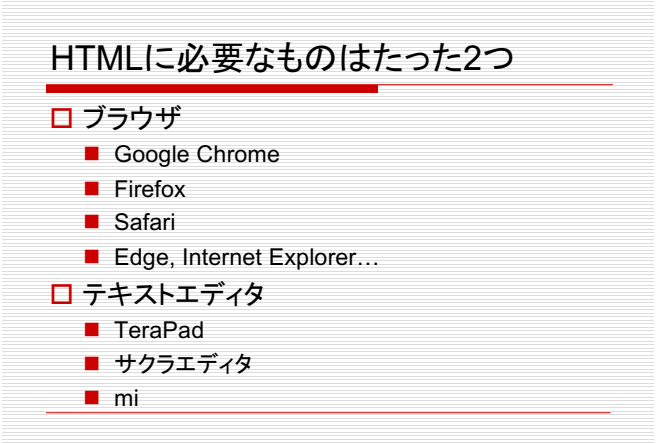

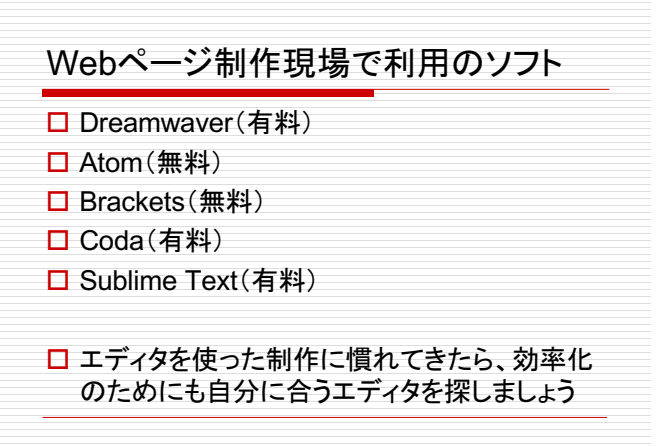

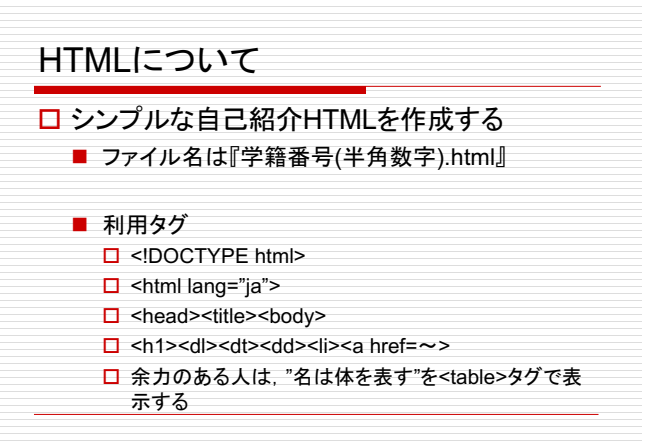

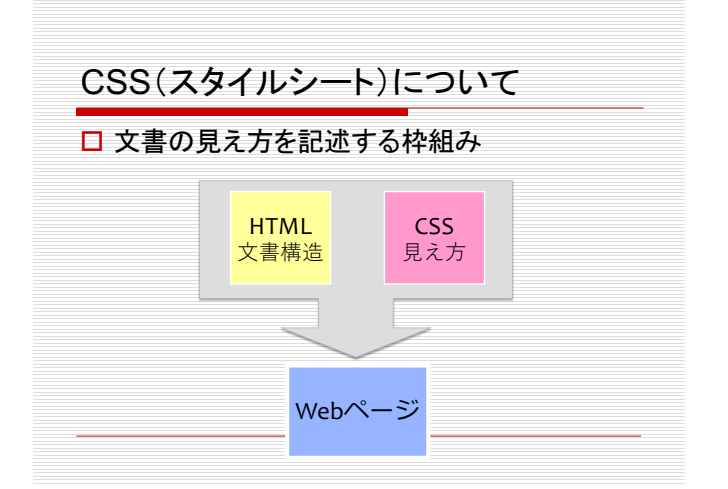

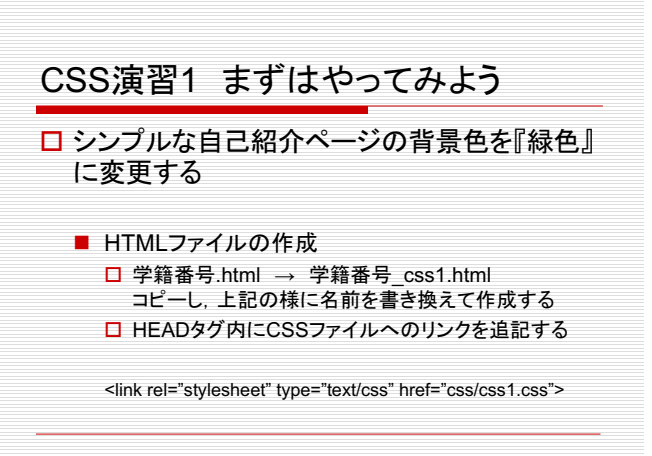

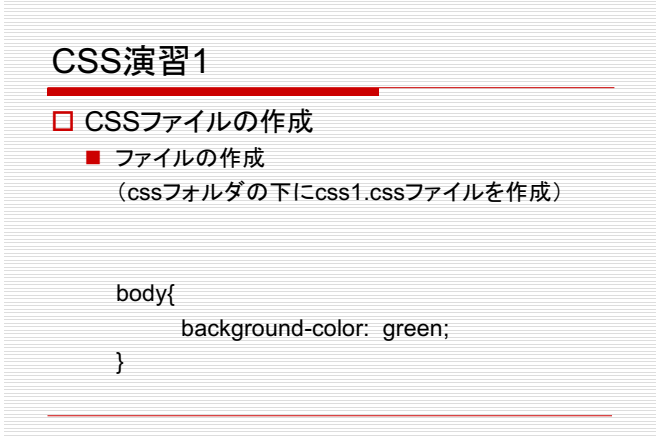

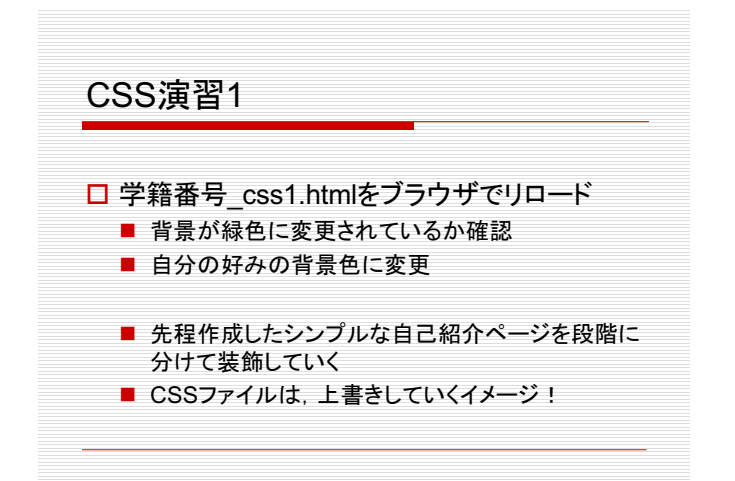

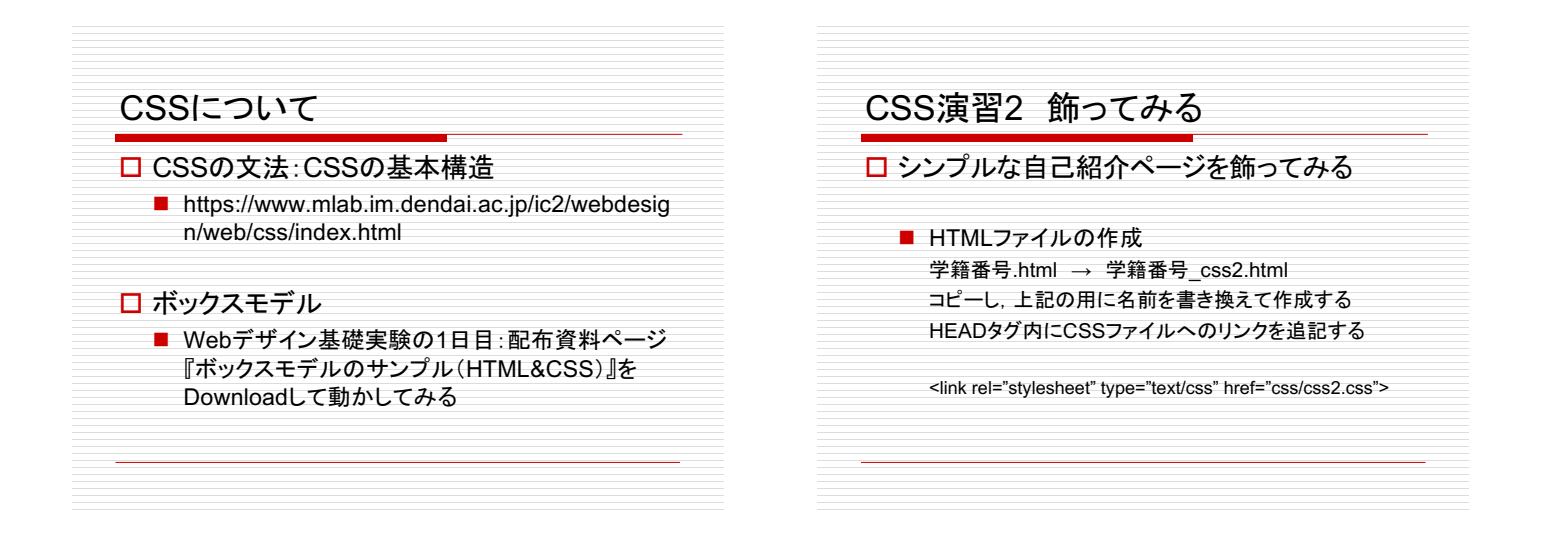

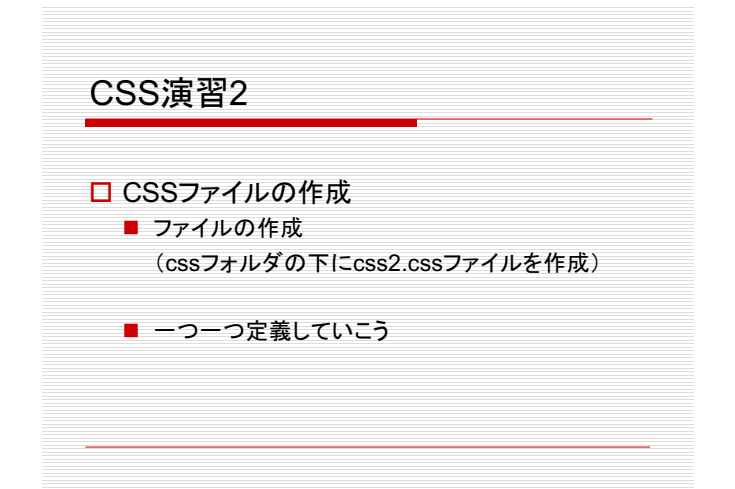

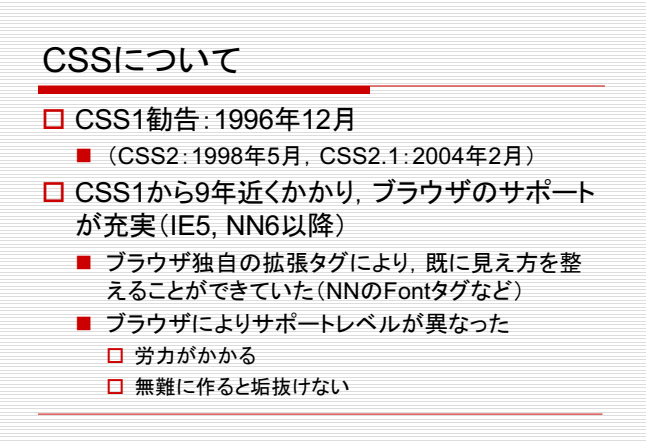

## CSS演習3 段組み(応用)

## □ 自己紹介ページを段組み表示

■ HTMLファイルの作成 学籍番号.html → 学籍番号\_css3.html コピーし、上記の用に名前を書き換えて作成する HEADタグ内にCSSファイルへのリンクを追記する 段組構成(回り込み)の設定

<link rel="stylesheet" type="text/css" href="css/css3.css">

## CSS演習3 □ CSSファイルの作成 ■ ファイルの作成 (cssフォルダの下にcss3.cssファイルを作成) ■ Floatを使った段組み □ 余力のある人は『学籍番号 css4.html』およ び『css4.css』を作成し、さらに飾ってみる